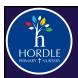

## **COMPUTING AT A GLANCE**

|                                                 | AUTUMN ONE                                                      | AUTUMN TWO                                   | SPRING ONE                                             | SPRING TWO                                                                      | SUMMER ONE                                        | SUMMER TWO                                                   |
|-------------------------------------------------|-----------------------------------------------------------------|----------------------------------------------|--------------------------------------------------------|---------------------------------------------------------------------------------|---------------------------------------------------|--------------------------------------------------------------|
| <b>KEY STAGE 1</b><br>YEAR A<br>24 - 25/26-27   | BeeBots<br>Creating an<br>algorithm                             | BeeBots<br>Creating an<br>algorithm          | Google Documents Creating a Google Document and typing | Google Documents Creating a Google Slide presentation and using a search engine | Scratch Jr<br>Investigate<br>movement<br>commands | Scratch Jr<br>Investigate<br>movement<br>commands            |
| <b>KEY STAGE 1</b><br>YEAR B<br>23 - 24/25 - 26 | BeeBots<br>Creating an<br>algorithm                             | BeeBots<br>Creating an<br>algorithm          | Google Documents Creating a Google Document and typing | Google Documents Creating a Google Slide presentation and using a search engine | Scratch Jr<br>Investigate<br>movement<br>commands | Scratch Jr<br>Investigate<br>movement<br>commands            |
| LOWER JUNIORS YEAR A 24 - 25/26-27              | Google Drive and<br>Emails<br>How do I send an<br>email?        | Scratch<br>Creating an<br>interactive game   | Scratch<br>Creating an<br>interactive game             | Google Slides and<br>Mote Recording<br>Adding audio<br>recordings               | Micro:bit Count control loops                     | Micro:bit Creating a times tables tester                     |
| LOWER JUNIORS YEAR A 24 - 25/26-27              | Google Drive and<br>Emails<br>How do I send an<br>email?        | Scratch<br>Creating an<br>interactive game   | Scratch<br>Creating an<br>interactive game             | Google Slides and<br>Mote Recording<br>Adding audio<br>recordings               | Micro:bit<br>Count control loops                  | Micro:bit Creating a times tables tester                     |
| UPPER JUNIORS YEAR A 24 - 25/26-27              | Podcasting Use audio software to edit and create a podcast.     | Google Sheets Collecting and collating data. | <b>Crumble</b> Programming                             | Crumble Creating a programmable, automated product                              | Crumble Creating a programmable robot.            | Tinkercad Creating a WW2 bunker using 3D modelling software. |
| UPPER JUNIORS YEAR B 24 - 25/26-27              | Video logging Use video editing software to create a video log. | Google Sheets Collecting and collating data. | <b>Crumble</b> Programming                             | Crumble Creating a programmable, automated product                              | Crumble Creating a programmable robot             | Tinkercad Creating a WW2 bunker using 3D modelling software  |